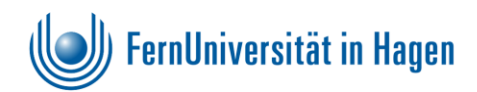

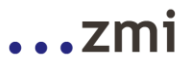

# **Der ISO–Standard PDF/UA**

Barrierefreie PDF-Dokumente an der FernUniversität

Stand: Februar 2015

## **Autoren:**

Bernhard Vogeler

Ingrid Lacher

Esther Berg

## <span id="page-1-0"></span>**Ein paar Worte vorab**

Der vorliegende Bericht fasst die Motivation, Überlegungen und Ergebnisse einer Untersuchung zusammen, in dem die grundsätzlichen und aktuell verfügbaren Möglichkeiten zur Erstellung barrierefreier PDF-Dokumente geprüft wurden. Ebenso wird ein praktikables Verfahren dazu aufgezeigt.

Im Rahmen dieser Untersuchungen hat sich gezeigt, dass dieses Ziel bis auf wenige Ausnahmen (z. B. die barrierefreie Darstellung von Fußnoten oder Marginalien) mit vertretbarem Aufwand erreichbar ist.

Der Weg zu barrierefreien PDF-Dokumenten besteht dabei zunächst in der Einhaltung eines bestimmten, eigentlich sogar bekannten Arbeitsstils bei der Erfassung der Inhalte in Word. Dieser beinhaltete im Wesentlichen die richtige Formatierung des Stammdokuments. Darüber hinaus gibt es noch weitere Maßnahmen, die es zur besseren Wahrnehmbarkeit zu berücksichtigen gilt. Anschließend werden aus den auf diese Weise adäquat strukturierten und formatieren Word-Dokumenten mit Hilfe definierter Tools barrierefreie PDF-Dokumente erzeugt. Dieser Weg in seinen Einzelschritten wird im Bericht dargelegt und begründet.

Trotz der noch offenen Themen sollte mit dem Arbeitsstil begonnen werden, nicht zuletzt um den gesetzlichen Forderungen zur Barrierefreiheit gerecht zu werden. Die beschriebene Vorgehensweise bietet noch weitere Vorteile, da sie z.B. der Vorbereitung von E-Books dienlich ist. Barrierefreie PDF-Dokumente dienen so nicht nur Menschen mit Handicap sondern bringen gleichzeitig Vorteile in Bezug auf Usability und Verwendung der Dokumente auf unterschiedlichen Anzeigegeräten.

PDF/UA unterstützt das Fernstudium für Blinde nur in eingeschränktem Maße und ist von daher kein vollwertiger Ersatz für die an der FernUniversität entwickelten Lehrmaterialien für blinde Studierende.

Der Bericht zeigt den derzeitigen Stand bei der Erzeugung barrierefreier PDF-Dokumente auf. Es ist sinnvoll, auf dieser Basis mit der Arbeit zu beginnen. Zukünftig anfallende Ergänzungen und Verbesserungen werden in weiteren Versionen fortgeschrieben.

Wir danken allen, die mit Ihrem Wissen und Erfahrungen zu diesem Thema beigetragen haben.

## **Inhalt**

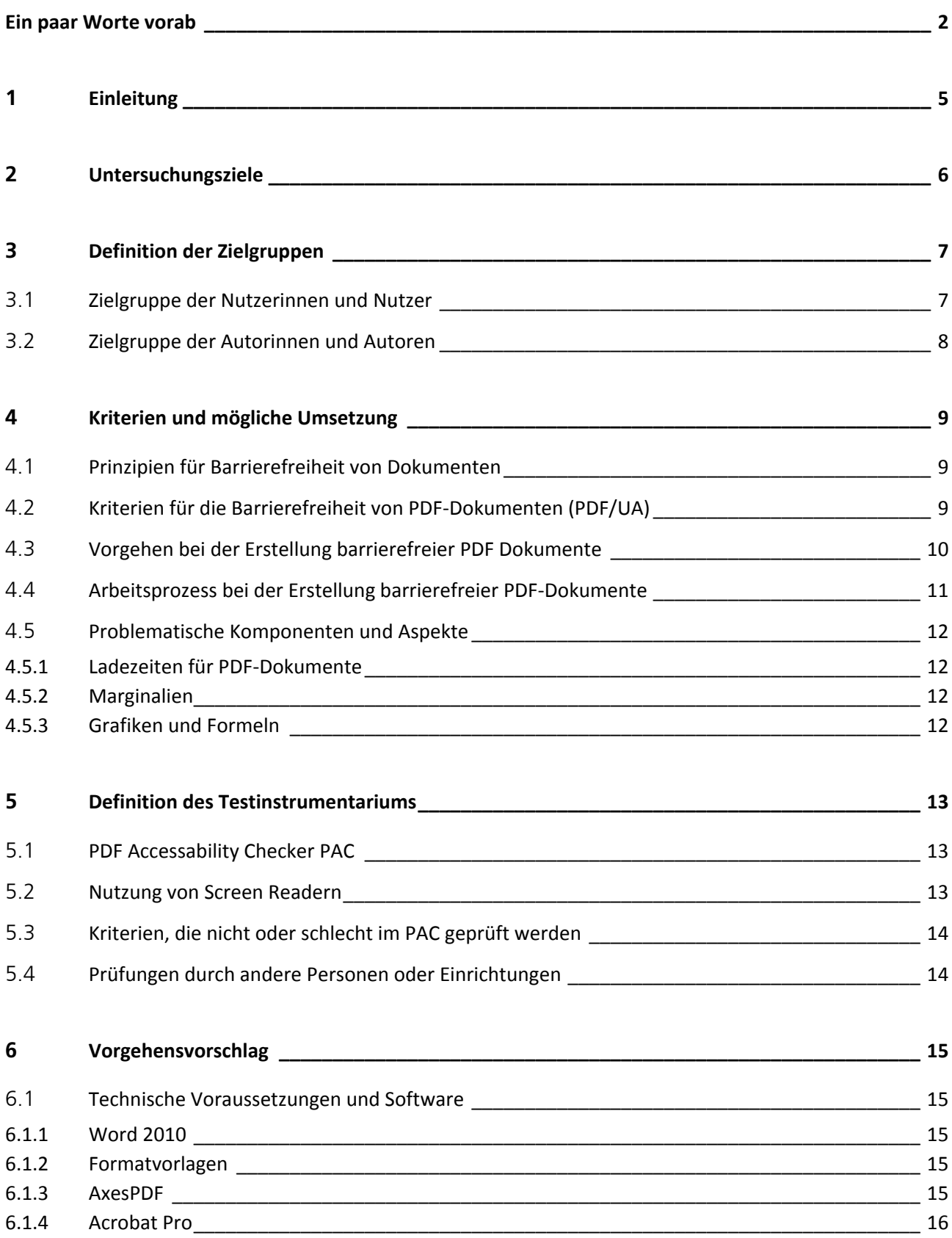

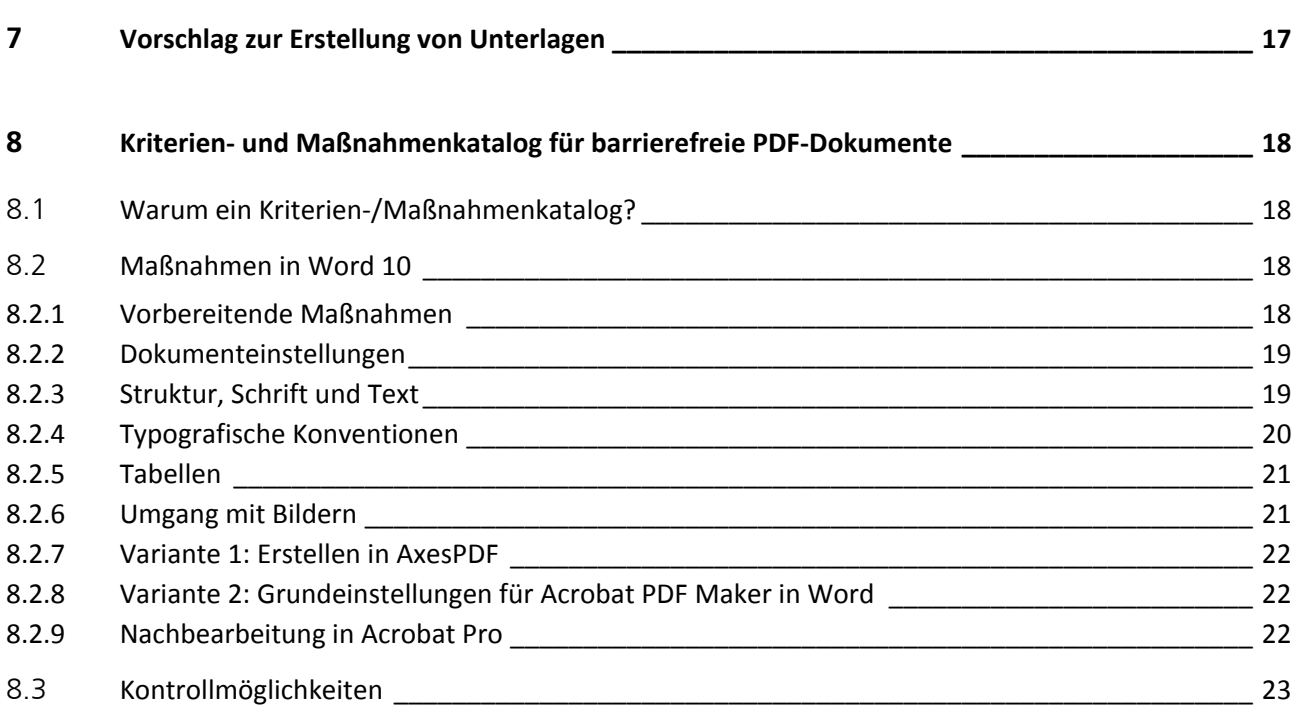

## <span id="page-4-0"></span>**1 Einleitung**

 $\overline{\phantom{a}}$ 

Das Thema "Barrierefreiheit" wird national und international bereits seit den späten 90er Jahren diskutiert und bearbeitet. Angefangen hat diese Diskussion spätestens mit der Aufnahme der Forderung von Barrierefreiheit in das US-Behindertengesetz (1998). Barrierefreiheit wurde seitdem in unterschiedlichen Kontexten verankert:

- W3C-Richtlinien für barrierefreies Web **WCAG1** (1999),
- Gesetz zur Gleichstellung behinderter Menschen (2002),
- UN-Konvention über die Rechte von Menschen mit Behinderungen (2008), von Deutschland 2009 ratifiziert,
- W3C-Richtlinien für barrierefreies Web **WCAG 2** (2008)
- und schließlich national die Verordnung zur Barrierefreie Informationstechnik **BITV 2** (2011).

Dabei wurde Barrierefreiheit zunächst eher für Webseiten diskutiert und praktisch eingeführt. Mit der universellen Verbreitung und Nutzung von PDF für die Veröffentlichung von Dokumenten auf den unterschiedlichsten Systemen wurde im weiteren Verlauf immer intensiver an der Barrierefreiheit auch für PDF-Dokumente gearbeitet. Dies kommt in der Veröffentlichung der Norm **PDF/UA - ISO 14289-1** (August 2012)[1](#page-4-1) zum Ausdruck, in der erstmalig fixiert wird, was unter Barrierefreiheit im Zusammenhang mit PDF-Dokumenten zu verstehen ist.

<span id="page-4-2"></span>Gerade die Norm PDF/UA wird in den nächsten Jahren rasch an Bedeutung gewinnen. Im Rahmen des EU Mandates 376 ist für **Februar 2014** die **Euro-Norm EN 301549** veröffentlicht worden, die PDF/UA **verpflichtend zur Referenz für PDF-Dokumente** macht. Damit sind die Prinzipien der Web Content Accessibility Guidelines 2.0 (barrierefreie Webseiten) auf PDF-Dokumente übertragen.

Es ist davon auszugehen, dass sich Tools wie z. B. Konvertier- und Prüfprogramme oder Screen Reader, aber auch die Programme zur Ersterfassung und weiteren Verarbeitung von Dokumenten **an diesem Standard orientieren** werden und zumindest ein **PDF/UA konformes Arbeiten ermöglichen**. Aber auch Entwickler, Anwender, Softwarehersteller und Prüfinstitutionen sind von diesem Prozess betroffen. Insgesamt wird sich durch diese Entwicklung Barrierefreiheit in PDF-Dokumenten von einem in der Vergangenheit recht aufwändigen Prozess zu einer alltagstauglichen Vorgabe entwickeln und dementsprechend formale Klarheit, Verbindlichkeit und Eindeutigkeit schaffen.

Da die Euro-Norm "PDF/UA" inzwischen verpflichtend ist, ist es notwendig, die aktuelle Situation an der FernUniversität zu überprüfen und ggfs. erforderliche Maßnahmen zu ergreifen. Da diese Entwicklung absehbar war, hat sich die Abteilung Medienberatung des ZMI unter Mitwirkung des Dez. 2 der zu untersuchenden Problematik angenommen und in Absprache mit der ZMI-Leitung mit der Analyse der aktuellen Situation begonnen und einen Lösungsvorschlag erarbeitet.

<span id="page-4-1"></span>[<sup>1</sup>](#page-4-2) Zur Verdeutlichung sei angemerkt, dass bekanntlich PDF für **Portable Document Format** steht. Das Kürzel **UA** der Norm steht für **Universal Access**, also den universellen Zugang, der Barrierefreiheit ja ausmacht.

## <span id="page-5-0"></span>**2 Untersuchungsziele**

Die FernUniversität ist in der Lehre und in Informationsmaterialien deutlich stärker als andere Universitäten an Dokumenten orientiert. Dabei erfolgt die Präsentation und Verteilung der Dokumente in einem Medienmix aus gedrucktem Material, online-Materialien in Form von Webseiten und in Form von Dokumenten, die aus dem Netz heruntergeladen werden können. Natürlich hat gerade bei den zuletzt genannten Materialien inzwischen eine Vereinheitlichung auf PDF Dokumente stattgefunden.

Für sehbehinderte und blinde Studierende existiert seit 1984 eine eigene Abteilung, die sich für diese Studierendengruppe der **Rezeption der Studieninhalte** unter den besonderen Bedingungen des Fernstudiums widmet. Hier sind hoch differenzierte und spezifische Methoden für die Studieninhalte entwickelt worden, die aber im Kontext der Untersuchung für PDF/UA-Konformität der FernUni-Materialien nicht berührt sind.

Im Webangebot sowie auf vielen CDs/DVDs der FernUniversität existieren PDF-Studien- und Informationsmaterialien, die in vielen Fällen nicht den Anforderungen an barrierefreie und für komfortable Nutzung strukturierte Rezeption genügen. Es fehlen meist elementare Funktionalitäten wie z.B. Lesezeichen, aktive Verlinkungen, verknüpfte Verzeichnisse, etc., die eine komfortable Rezeption für Nutzende auch ohne Handicap komfortabel ermöglichen. Für Studierende aus dem Kreis z.B. Blinder und Sehbehinderter stehen darüber hinaus durch fehlende Strukturierungen keine hinreichenden Rezeptionsweisen für die Nutzung durch Screenreader zur Verfügung.

Zur Analyse der aktuellen Situation sowie zur Ausarbeitung einer entsprechenden Strategie und zur Erstellung / Bereitstellung / Test notwendiger Vorlagen und weiterer Werkzeuge wurde im ZMI eine Untersuchung durchgeführt.

## <span id="page-6-0"></span>**3 Definition der Zielgruppen**

Für die Diskussion um barrierefreie PDF Dokumente, die von der FernUniversität verfügbar gemacht werden, sollte unterschieden werden zwischen

- den Menschen, die diese PDF Dokumente lesen und verstehen sollen (Nutzerinnen und Nutzer) sowie
- den Menschen, die diese PDF Dokumente erstellen sollen (Autorinnen und Autoren im weitesten Sinne).

### <span id="page-6-1"></span>**3.1 Zielgruppe der Nutzerinnen und Nutzer**

Über die PDF Dokumente der FernUniversität werden Lehrinhalte, offizielle Mitteilungen und allgemeine Informationen für Studierende, Interessierte, Mitarbeitende und externe Personen zugänglich gemacht. Dabei bedeutet "zugänglich machen", dass die Dokumente bzw. ihr Inhalt über die Augen, die Ohren z. B. durch Vorleseprogramme und den Tastsinn z. B. durch sogenannte Braille-Zeilen erschlossen und erfasst werden können.

**Barrierefreiheit ist kein Randgruppenthema.** Vielmehr bietet Barrierefreiheit große Vorteile auch für Nutzerinnen und Nutzer ohne Handicap, da barrierefreie (PDF-) Dokumente durch ihre konsequente Strukturierung und Flexibilität in der Darstellungsform auch von Nutzerinnen und Nutzern ohne Handicap besser genutzt werden können.

Es ergeben sich mit Hinblick auf die Erschließung der Dokumente je nach Vorhandensein, Grad bzw. Form einer Behinderung unterschiedliche Ziele oder Zielabstufungen bei der Erstellung und Aufbereitung der PDF Dokumente. Eine exemplarische Erläuterung, wie diese Ziele erreicht werden können findet sich im Abschnitt [4.3](#page-9-0) "Vorgehen bei der Erstellung barrierefreier PDF Dokumente"

Für alle **Nutzerinnen und Nutzer ohne Handicap**

ist das Ziel die Strukturierung der Dokumente für eine möglichst komfortable Nutzung auf diversen Endgeräten. Endgeräte sind heute PC, Notebook und mobile Endgeräte unterschiedlicher Größe.

Für **sehbehinderte Nutzerinnen und Nutzer**

ist das **zusätzliche Ziel** die Lesbarkeit bei unterschiedlichen Vergrößerungen bzw. mit einer Bildschirmlupe sowie die Wahl eines ausreichenden Kontrastes zwischen Vorder- und Hintergrund.

Für **blinde Nutzerinnen und Nutzer**

 $\overline{\phantom{a}}$ 

wäre die ideale Präsentationsform nach wie vor eine Ausgabe in Brailleschrift mit entsprechenden zusätzlichen Elementen, wie sie an der FernUniversität im Laufe der Jahre entwickelt wurden und praktiziert werden. Trotzdem ist das Thema der Untersuchung die Generierung von barrierefreien PDF-Dokumenten, da so mit einem Dokumenttyp insgesamt Barrierefreiheit erreicht werden kann. Für blinde Nutzerinnen und Nutzer ist dabei das **zusätzliche Ziel** die Zugänglichkeit über eine sogenannte Braille Zeile oder einen Screen Reader.[2](#page-6-2)

<span id="page-6-3"></span> Für **Nutzerinnen und Nutzer mit motorischen Problemen** z. B. bei der Mausbedienung oder ähnlichem Handicap ist das **zusätzliche Ziel** der Aufbereitung eine Strukturierung, so dass die Navigation über die Tastatur möglich wird.

<span id="page-6-2"></span>[<sup>2</sup>](#page-6-3) Bei dem hier verfolgten Ansatz, die Barrierefreiheit durch entsprechende Strukturierung und Formatierung innerhalb von Word zu erreichen, ergeben sich dabei automatisch Word-Originale, die auf jeden Fall besser für eine Weiterverarbeitung im Hagener Braille System (HBS) geeignet sind. Insofern ist die Arbeit am Format PDF gleichzeitig auch ein Fortschritt für die Arbeit an dem speziellen Ausgabeformat für blinde Nutzerinnen und Nutzer.

#### <span id="page-7-0"></span>**3.2 Zielgruppe der Autorinnen und Autoren**

Unter die Autorinnen und Autoren sollen an dieser Stelle alle Mitarbeitende der FernUniversität und Externe subsummiert werden, die im weitesten Sinne an der Erstellung der Dokumente inhaltlich und technisch beteiligt sind. Es handelt sich also um einen relativ großen Personenkreis mit recht unterschiedlichem Wissen um die Möglichkeiten z. B. der Dokumenterstellung in Word und einer möglichen Nachbearbeitung in Acrobat X.

Deshalb sollen Autorinnen und Autoren soweit wie möglich in dem ihnen vertrauten Textsystem arbeiten können. Die Barrierefreiheit der fertigen PDF Dokumente wird dabei durch die folgenden Maßnahmen gesichert:

- Es werden bestimmte Regeln für die Formulierung der Texte eingehalten.
- Es werden einheitliche Regeln für Formatierung und Markierung innerhalb der Dokumente eingehalten, die in einem Maßnahmen- und Kriterienkatalog vorliegen.
- Dabei werden weitestgehend einheitliche Formatvorlagen genutzt.
- Die anschließende standardisierte Umwandlung in ein PDF Dokument erfolgt mittels eines getesteten und einheitlichen Instrumentariums.
- Es erfolgt eine Nachbearbeitung des PDF Dokumentes, falls sich diese nicht vermeiden lässt.

Gerade die Vorgehensweise, dass die notwendigen Strukturierungen, Auszeichnungen und Verweise unter Zuhilfenahme fester Regeln und Formatvorlagen bei der Erstellung des Dokumentes vorgenommen werden, sollte an der FernUniversität die Standard-Arbeitsweise werden. Die Einhaltung dieser Vorgaben und das vorgeschlagene Vorgehen bei der Texterstellung und Formatierung stellen sicher, dass die daraus erzeugten PDF Dokumente bereits weitestgehend PDF/UA konform sind. Es müssen dann meist keine oder nur noch minimale Änderungen vorgenommen werden, um Barrierefreiheit zu erreichen.

Die Ausarbeitung dieser Regeln und Formatvorlagen sowie die Auswahl und der Test entsprechender Werkzeuge erfolgten im Rahmen der Untersuchungzunächst für die Nutzung des Textsystems Word 2010.

Das nötige Wissen, um die Vorgaben und Regeln zu verstehen und anwenden zu können, muss gegebenenfalls ganz oder teilweise an die Autorinnen und Autoren vermittelt werden. Ein Vorschlag für ein Schulungskonzept findet sich in Abschnitt [7](#page-16-0) "Vorschlag zur Erstellung von Unterlagen".

## <span id="page-8-0"></span>**4 Kriterien und mögliche Umsetzung**

### <span id="page-8-1"></span>**4.1 Prinzipien für Barrierefreiheit von Dokumenten**

Barrierefreiheit soll den gleichwertigen Zugang für **alle** Nutzerinnen und Nutzer (also Nutzerinnen und Nutzer mit und ohne Handicap) eines Dokumentes ermöglichen ("any time, any place, anywhere"). Zur Beurteilung, ob ein Dokument barrierefrei ist, gibt es neben der Norm PDF/UA Kriterien, deren Einhaltung allerdings die Barrierefreiheit nicht automatisch sichert sondern lediglich ermöglicht. Ein Kriterienkatalog kann zunächst nur eine Aufstellung von notwendigen Bedingungen für Barrierefreiheit sein. Ob ein Dokument, das diese Kriterien erfüllt, wirklich barrierefrei ist, kann nur im Einzelfall entschieden werden. Trotzdem macht die Formulierung von Kriterien natürlich Sinn, weil durch ihre Einhaltung bereits ein großer Teil der ansonsten nicht barrierefreien Elemente im Dokument verhindert wird.

## <span id="page-8-2"></span>**4.2 Kriterien für die Barrierefreiheit von PDF-Dokumenten (PDF/UA)**

Gemäß der BITV 2 sind folgende Merkmale Voraussetzung für die Barrierefreiheit eines Dokumentes:

**Das Dokument muss eine konsequente Inhaltsstruktur aufweisen.**

Dies bedeutet, dass die einzelnen Kapitel, Abschnitte und Unterabschnitte mit entsprechenden Überschriften gekennzeichnet sind. Es bedeutet aber auch, dass diese Hierarchie konsequent und übersichtlich gestaltet ist.

**Das Dokument muss eine nachvollziehbare Inhaltsreihenfolge aufweisen.**

Dies bedeutet, dass insbesondere die Präsentationsreihenfolge bei Nutzung eines Screen Readers oder eines Lupenprogramms dem logischen und inhaltlichen Ablauf entspricht.

**Tabellen werden sinnvoll und strukturiert eingesetzt.**

Dies bedeutet, dass Tabellen nicht zur optischen Aufbereitung eingesetzt werden. Wenn Tabellen benutzt werden, müssen bzw. können sogenannten Zeilen- bzw. Spaltenüberschriften gesetzt werden, damit die Navigation bei Nutzung eines Screen Readers möglich ist.

- **Das Dokument muss eine eindeutige Sprachzuweisung erhalten.** Dies bedeutet, dass die entsprechenden Eigenschaften des Dokumentes eingestellt sind, damit Screen Reader und Bildschirmlupen damit zurechtkommen.
- **Inhaltlich relevante Abbildungen erhalten einen erläuternden Alternativtext.**

Dies bedeutet, dass inhaltlich relevante Abbildungen zumindest im Alternativtext eine Erläuterung enthalten, die sehbehinderte oder blinde Nutzerinnen und Nutzern bei der Erschließung des Inhaltes unterstützt.

Abbildungen die lediglich zur Ausschmückung des Dokumentes dienen, werden als solche markiert, damit Screen Reader sie ignorieren können.

 **Das Dokument enthält Markierungen für Lesezeichen.** Dies bedeutet, dass für wichtige Strukturelemente wie z. B. Überschriften bereits vorab Lesezeichen im PDF-Dokument bereitgestellt werden.

Diese Forderung wird häufig durch andere Forderungen bereits mit erledigt. So werden z. B. sauber gesetzte Überschriften nach der Konvertierung in PDF auch als Lesezeichen ausgewiesen.

#### **Im Dokument wird eine standardisierte Zeichenkodierung benutzt.**

Diese bedeutet unter anderem den Verzicht auf exotische Aufzählungszeichen und generell auf die Nutzung nicht standardisierter Zeichen.

#### **Das Dokument muss genügend Kontrast aufweisen**

Dies bedeutet, dass das Dokument hinreichend Kontrast zwischen Vorder- und Hintergrundfarbe hat, um so das Lesen bei einer Sehschwäche zu erleichtern.

#### <span id="page-9-0"></span>**4.3 Vorgehen bei der Erstellung barrierefreier PDF Dokumente**

Die im letzten Abschnitt zitierten Kriterien korrespondieren weitestgehend mit den im Abschnitt [3](#page-6-0) "Definition der Zielgruppen" genannten Zielen. Diese Ziele werden durch bestimmte Formatierungen und Auszeichnungen während der Erstellung der Dokumente erreicht. Korrespondierend zu den Kriterien in Abschnitt [4.2](#page-8-2) soll hier exemplarisch eine Auswahl entsprechender Maßnahmen vorgestellt werden:

#### **Strukturierung der Dokumente**

Dies bedeutet zwingend, dass Formatelemente wie Überschriften, Bild- oder Tabellentitel und Fußnoten entsprechend im Dokument formatiert sein müssen. Nur so werden sie bei einer Konvertierung in PDF zu nutzbaren Lesezeichen bzw. zu Verweisen, die per Klick oder z. B. durch einen Screen Reader genutzt werden können. Ebenso müssen sämtliche anderen Hinweise auf Kapitel, Seiten, Tabellen oder Abbildungen innerhalb des Dokumentes als Querverweise formatiert werden, damit sie im PDF-Dokument in Form von Links realisiert sind. Außerdem muss der Text des Dokumentes so aufbereitet sein, dass das ursprünglich gewählte Format von den Anzeigeprogrammen geändert, für die jeweilige Größe und Auflösung des Anzeigegerätes optimiert und darauf angepasst werden kann.

#### **Lesbarkeit mit einer Bildschirmlupe, ausreichender Kontrast**

Voraussetzung für die einwandfreie Vergrößerung der Schrift ist die Skalierbarkeit der Darstellung. Die barrierefreie Wahl von Kontrast und Farbe sowohl für die Schrift als auch für den Vorder- und den Hintergrund und auch die Wahl bestimmter Schrifttypen ermöglicht sehbehinderten Nutzerinnen und Nutzern die Arbeit mit dem Dokument. Außerdem ist die Benutzung von Alternativtexten für alle inhaltsrelevanten Abbildungen zwingend erforderlich.

#### **Zugang über Screen Reader bzw. Braillezeile**

Für diese Zugangs- und Nutzungswege muss es neben der kompletten Verlinkung des Inhaltes möglich sein, den gesamten Inhalt zu durchsuchen. Dies bedeutet zwingend, dass keine relevanten Texte in Grafiken enthalten sein dürfen.

Die angesprochenen Markierungen und Verweise sollten unbedingt bereits bei der Erstellung des Originaldokumentes eingegeben werden. Ansonsten müssten sie nachträglich noch im PDF Dokument eingearbeitet werden. Die Kriterien und Maßnahmen sind in einem Katalog zusammengefasst, der diesem Bericht als Anlage beiliegt.

Kernaufgabe bei der Erstellung eines Dokumentes ist demnach die saubere und konsequente Strukturierung in Form von Überschriften, Verweisen, Tabellen- und Abbildungen sowie technisch einwandfreien Verzeichnissen und die ebenso konsequente Auszeichnung, der sogenannte Tagging bestimmter Elemente im Dokument. Wird diese Aufgabe konsequent gelöst, ergeben sich die geforderten Vorteile für die einzelnen Zielgruppen durch Verwendung geeigneter Tools bei der Konvertierung in ein PDF-Dokument. Hier bieten "sauber erstellte" Dokumente nicht nur die Barrierefreiheit im Sinne der Norm PDF/UA sondern daneben weitere entscheidende Vorteile auch für alle Nutzerinnen und Nutzer ohne Handicap. Daneben sind derart aufbereitete Dokumente auch eine hervorragende Grundlage für die Erstellung von E-Books.

## <span id="page-10-0"></span>**4.4 Arbeitsprozess bei der Erstellung barrierefreier PDF-Dokumente**

Aufgrund der Arbeiten in der Arbeitsgruppe lässt sich feststellen, dass es möglich ist, in einem definierten Arbeitsprozess und mit erträglichem Aufwand barrierefreie PDF Dokumente zu erstellen.

Dieser definierte Arbeitsprozess umfasst dabei die folgenden Schritte:

- Das Dokument wird unter Nutzung der im Dez. 2.6 zu erstellenden **Dokumentvorlage** bzw. mit den in dieser Dokumentvorlage enthaltenen Formatvorlagen und unter Berücksichtigung des "Kriterien- und Maßnahmenkatalogs für barrierefreie PDF-Dokumente", der als Anhang in Abschnitt [8](#page-17-0) zu diesem Bericht zu finden ist, im Primärformat **Word 2010** eingegeben und formatiert.
- Es erfolgt die Umwandlung in ein PDF Dokument mittels des Tools **axesPDF**.
- Es kann in Einzelfällen noch eine Nachbearbeitung mit **Acrobat X bzw. Acrobat XI** erfolgen bzw. notwendig sein.

Zum Aufwand ist festzustellen, dass die hauptsächliche Arbeit bei der Erstellung des Word Dokumentes und hierbei insbesondere bei der Berücksichtigung der Kriterien und Maßnahmen aus dem zitierten Katalog besteht. Dies stellt zunächst einmal einen Mehraufwand dar. Ebenso ist aber auch festzustellen, dass dieser Mehraufwand gegenüber der bisher üblichen Nutzung von Word 2010 erheblich besser nutzbare Dokumente liefert. Die Dokumente sind nicht nur weitestgehend barrierefrei sondern bieten auch Nutzerinnen und Nutzern ohne Handicap deutliche bessere Möglichkeiten der Navigation und Erschließung der Texte.

Bei dem hier vorgeschlagenen Vorgehen ist eine weitgehende Erfüllung der zitierten und vorgestellten Kriterien möglich. Insbesondere sind die folgenden Stufen erreichbar

- Die Prüfung durch den PDF Accessability Checker PAC ist erfolgreich.
- Der im Anhang aufgeführte Kriterien- und Maßnahmenkatalog mit den darin aufgeführten Maßnahmen wird erfüllt.
- Eine Prüfung auf Barrierefreiheit kann sich dann auf die nicht formalen Kriterien konzentrieren, wie sie im Abschnitt [5.3](#page-13-0) unter dem Stichwort "Kriterien, die nicht oder schlecht im PAC geprüft werden" zusammengefasst sind.

### <span id="page-11-0"></span>**4.5 Problematische Komponenten und Aspekte**

Trotz aller Bemühungen, Barrierefreiheit von PDF-Dokumenten möglichst ökonomisch zu erreichen, bleiben beim aktuellen Stand der Technik bestimmte Komponenten und Aspekte noch problematisch. Diese sollen hier zusammengestellt und kommentiert werden, damit sie nicht im weiteren Verlauf des Berichtes in den Hintergrund gedrängt werden.

## <span id="page-11-1"></span>**4.5.1 Ladezeiten für PDF-Dokumente**

Beim Laden von PDF-Dokumenten für die Nutzung mit einem Screen Reader muss darauf geachtet werden, dass nicht nur ein Teil sondern das gesamte Dokument geladen wird. Dies kann zu längeren Ladezeiten führen. Bei einem Testdokument von ca. 200 Seiten ergab sich dabei eine Ladezeit von ca. 1 Minute, bevor mit dem Screen Reader das Dokument "gelesen" werden konnte.

## <span id="page-11-2"></span>**4.5.2 Marginalien**

Der Arbeitsgruppe ist zurzeit keine technisch einfache und befriedigende barrierefreie Repräsentation von Marginalien in PDF-Dokumenten bekannt. An der FernUniversiät wurden bisher in den meisten Studienbriefen formaldidaktische und inhaltliche Marginalien eingesetzt. Anzumerken ist dabei allerdings, dass Studienbriefe bisher immer im Format A4 mit einheitlichem Layout gesetzt wurden.

Autoren und Autorinnen können Marginalien nur dann sinnvoll verwenden, wenn ein fester Bezug zwischen einer bestimmten Textstelle und einer Position im Seitenlayout besteht. In dem Maße, wie die Darstellung der Dokumente in unterschiedlichen Formaten (Papier unterschiedlicher Größe, Bildschirme unterschiedlicher Formate, auf festen und mobilen Endgeräten) erfolgt, können Marginalien im bisherigen Layout (auf einem breiten Seitenrand) sowieso nicht mehr sinnvoll eingesetzt werden.

Unabhängig also von der Frage der Barrierefreiheit muss die FernUniversität grundsätzlich diskutieren, wie Marginalien zukünftig durch andere, modernere Layout- oder Strukturelemente ersetzt werden sollten.

## <span id="page-11-3"></span>**4.5.3 Grafiken und Formeln**

 $\overline{\phantom{a}}$ 

<span id="page-11-5"></span>Bei Grafiken<sup>[3](#page-11-4)</sup> gibt es keine adäquate und genormte Darstellung für blinde bzw. sehr stark sehbehinderte Nutzerinnen und Nutzer. Personen in dieser Zielgruppe sind deshalb daran gewöhnt bzw. darauf angewiesen, dass es Erläuterungen des eigentlich grafisch dargestellten Sachverhaltes gibt.

Ähnliches gilt für Formeln. Für Formeln gibt es zwar eine Darstellung in Braille Schrift, die jedoch nicht in ein Nichtbraille Dokument integriert werden kann. Auch hier gilt, dass blinde und stark sehbehinderte Nutzerinnen und Nutzer an eine Erläuterung des Sachverhaltes gewöhnt sind.

In beiden Fällen sollte also die Grafik bzw. die Formel durch eine präzise Erläuterung ergänzt werden. Z. B. durch angegebenen Alternativtext oder ein eigens dafür angelegtes Textfeld, welches die Formel beschreibt. Das geeignete Verfahren müsste je nach Anforderung durchdacht und getestet werden.

<span id="page-11-4"></span>[<sup>3</sup>](#page-11-5) An dieser Stelle wird nur über Grafiken diskutiert, die eine inhaltliche Bedeutung haben. Grafiken, die Layoutzwecken dienen, sollten als "dekorativ" gekennzeichnet werden.

## <span id="page-12-0"></span>**5 Definition des Testinstrumentariums**

Zunächst ist festzustellen, dass Tests auf Barrierefreiheit bereits "vor Ort" bei den Autorinnen und Autoren der Dokumente vorgenommen werden sollten, um bei Bedarf noch während der Erstellung der Dokumente rasch Korrekturen vornehmen zu können.

Es gibt eine Reihe von Möglichkeiten, um die Barrierefreiheit eines Dokumentes zu prüfen. So bietet z. B. Word 2012 selber eine eingebaute Prüfung an. Ebenso beinhaltet Acrobat XI bereits eine Prüfung. Bei den Arbeiten an diesem Bericht hat sich für die Arbeitsgruppe jedoch der PDF Accessability Checker als optimal herausgestellt zumal sich das Tool inzwischen in der Fachwelt als Standardwerkzeug etabliert hat. Für das erste Quartal 2013 ist zudem angekündigt, dass der PAC eine PDF/UA konforme Prüfung ermöglichen wird. Er ist damit das erste Tool, das eine derartige Konformitätsprüfung anbietet.

## <span id="page-12-1"></span>**5.1 PDF Accessability Checker PAC**

Als erster und formal wichtigster Test für die Barrierefreiheit eines vorliegenden PDF Dokumentes kann der sogenannte "**PDF Accessability Checker**" **PAC** herangezogen werden. Der PAC ist ein kostenloses Tool der Schweitzer Stiftung "Zugang für alle" ([http://www.access-for-all.ch\)](http://www.access-for-all.ch/), mit dem die Barrierefreiheit von PDF Dokumenten – allerdings nach formalen Kriterien – geprüft werden kann. Der PAC bietet außerdem eine sogenannt Strukturansicht, in der die Struktur und die Lesereihenfolge des Dokumentes manuell überprüft werden können.

Der PAC ist ein Standardtest, der erfolgreich verlaufen sollte und der bei Misserfolg auch klare Hinweise für Verbesserungen liefert. Dies bedeutet jedoch nicht, dass ein erfolgreicher Test mit dem PAC das Ende der Bemühungen – also ein barrierefreies Dokument attestiert. Vielmehr sollte das Dokument anschließend noch durch die Nutzung von Screen Readern sowie nach nicht formalen "Kriterien, die nicht oder schlecht im PAC geprüft werden" (vgl. Abschnitt [5.3\)](#page-13-0) untersucht und beurteilt werden.

## <span id="page-12-2"></span>**5.2 Nutzung von Screen Readern**

Insbesondere die praktischen Nutzung der Verweise und Tags für die Navigation im Dokument kann recht gut mit einem Screen Reader getestet und beurteilt werden. In der Arbeitsgruppe wurde für die regelmäßigen Tests der kostenfrei erhältliche Screen Reader **NVDA** genutzt.

Generell ist zu sagen, dass von der Arbeitsgruppe die Nutzung von Screen Readern als Testinstrument für die Strukturierung und die Markierungen im Dokument als sehr nützlich eingeschätzt wird. Problematisch ist die Nutzung von Screen Readern und die Beurteilung der Ergebnisse, weil vermeintliche Defizite in der Navigation sowohl am PDF Dokument als auch am Reader selber oder an unserer Erfahrung mit dem genutzten Reader liegen können. Im Zweifel muss also genau analysiert werden, wo die Ursachen eines Defizites liegen, bevor beispielsweise mit hohem Aufwand am einzelnen PDF Dokument oder sogar am gesamten Erstellungsprozess geändert wird.

Nach Einarbeitung und Erfahrungsphase ist die Nutzung von Screen Readern aber nützlich und bringt wertvolle Erfahrungen auch in Hinblick auf die nicht formalen Kriterien zur Barrierefreiheit von PDF Dokumenten.

## <span id="page-13-0"></span>**5.3 Kriterien, die nicht oder schlecht im PAC geprüft werden**

Der PAC prüft das Dokument lediglich formal auf Barrierefreiheit. Auch wenn dabei bereits viele Hinweise auf mangelnde Barrierefreiheit erfolgen, kann der PAC bestimmte Fehler nicht aufdecken. Einige dieser Punkte sollen hier exemplarisch aufgeführt werden:

- Es sollten **möglichst keine unnötigen Abkürzungen** benutzt werden. Screen Reader wie der NVDA können zwar manche Abkürzungen vorlesen. Allgemein ist dies jedoch nicht der Fall. Wenn Abkürzungen notwendig und in der Fachdisziplin üblich sind, sollten sie beim ersten Auftreten erläutert werden bzw. mit der Erläuterung in einem gesonderten Verzeichnis verlinkt werden.
- Die Nutzung von Tabellen ohne zwingenden Grund nur zur optischen Strukturierung sollte unterbleiben. Tabellen sind nicht verboten. Sie sollten dann aber durch korrekte Zeilen- und Spaltenüberschriften lesbar strukturiert werden.
- schlecht lesbare Schrifttypen

Da derartige Fälle allzu leicht vorkommen, muss das fertige PDF-Dokument auf jeden Fall noch manuell geprüft werden. Besonders hilfreich ist dabei, dass der PAC eine Vorschau bietet, in der sowohl die Struktur des Dokuments als auch die Lesereihenfolge einfach nachvollzogen und geprüft werden können.

### <span id="page-13-1"></span>**5.4 Prüfungen durch andere Personen oder Einrichtungen**

Zumindest in bestimmten zeitlichen Abständen sollten PDF Dokumente auch bei Personen oder Stellen zur Überprüfung und Beurteilung vorgelegt werden, die nicht direkt an der Erstellung der Dokumente beteiligt sind.

Als eine Möglichkeit innerhalb der FernUniversität wäre eine Beurteilung durch das ZMI zu diskutieren. Ebenso könnte eine Auswahl von Studierenden mit Handicap auf freiwilliger Basis an einer Beurteilung von PDF Dokumenten beteiligt werden. Als mögliche externe Stelle außerhalb der FernUniversität ist dabei z. B. das Projekt "Barrierefrei informieren und kommunizieren" (BIK, <http://www.bikonline.info/>) denkbar.

## <span id="page-14-0"></span>**6 Vorgehensvorschlag**

Die Arbeitsgruppe hat ihre Arbeit auf Dokumente beschränkt, die mit Word 2010 unter Windows 7 erfasst und formatiert werden, da dies das Textsystem ist, welches an der FernUniversität die weiteste Verbreitung aufweist.

## <span id="page-14-1"></span>**6.1 Technische Voraussetzungen und Software**

### <span id="page-14-2"></span>**6.1.1 Word 2010**

<span id="page-14-6"></span>Als Primärformat für die Texterstellung wird Word 2010 unter Windows 7 angenommen[4](#page-14-5). Die Installation wird also vorausgesetzt. Ebenso ist die fachgerechte Handhabung von Word 2010 sowie die Nutzung vorgegebener Formatvorlagen Voraussetzung für einen Erfolg der hier beschriebenen Vorgehensweise.

### <span id="page-14-3"></span>**6.1.2 Formatvorlagen**

Auf Grundlage des "Kriterien- und Maßnahmenkatalog für barrierefreie PDF-Dokumente" im Abschnitt [8](#page-17-0) werden im Dez. 2.6 Formatvorlagen erstellt, deren konsequente Benutzung die Konformität mit dem Standard PDF/UA und damit die Barrierefreiheit des aus dem Word Dokument erzeugten PDF Dokumentes sicherstellt.

Zurzeit sind Formatvorlagen für die folgenden Dokumenttypen vorgesehen

• Flver

 $\overline{\phantom{a}}$ 

- Studienbriefe
- Infohefte, Prüfungsordnungen, Übersichten, ...
- Briefvorlagen der FernUniversität

### <span id="page-14-4"></span>**6.1.3 AxesPDF**

Als bevorzugtes Tool zur Umwandlung von Word Dokumenten mit "glattem Text" in ein PDF Dokument hat sich bei den Tests und Untersuchungen das Tool **axesPDF** herausgestellt. Das Tool konvertiert (ausschließlich) in Word-Dokumenten alle sauber gesetzten Auszeichnungen und Tags so ins PDF Dokument, dass die barrierefreie Nutzung möglich ist. Außerdem unterstützt es Features, die Word 2010 und Acrobat XI nicht bietet und die ansonsten zu einer manuellen Nachbearbeitung des PDF Dokumentes führen würden

So ist AxesPDF ist bisher als einziges Programm in der Lage

- Grafiken als "dekorativ" zu markieren,
- Überflüssige Leerzeilen und Leerzeichen bei der Generierung zu ignorieren,
- Bilder innerhalb des Dokuments an der entsprechenden Stelle zu positionieren,
- Tabellengestaltungen z. B. bei Geschäftsbriefen als Text in die gewünschte Lesereihenfolge umzuwandeln,
- Tabellen so zu gestalten, dass bestimmte Elemente, wie z.B. Linien nicht "tagged" und somit nicht vorgelesen werden,

<span id="page-14-5"></span>[<sup>4</sup>](#page-14-6) Bei Nutzung eines Macintosh-Gerätes sollte das Original Word 2010 z. B. in der Windowsemulation Parallels genutzt werden.

 Fußnoten so zu verlinken, dass aus dem Text heraus auf die Fußnote und (was beinahe noch wichtiger ist) aus der Fußnote wieder zurück an die betreffende Textstelle gesprungen werden kann.

Bei Nutzung von axesPDF für die Umwandlung scheint also eine Nachbearbeitung des erzeugten PDF Dokumentes in den allermeisten Fällen nicht mehr nötig zu sein. Es kommt deshalb unserer Vorstellung eines unkomplizierten Erstellungsprozesse sehr entgegen.

Allerdings hat diese Empfehlung noch **eine Unbekannte**: axesPDF ist ein Tool, das nur noch kurze Zeit kostenfrei zu nutzen ist, da es sich noch in der Entwicklung in der Beta Phase befindet. Über den Zeitpunkt der Veröffentlichung der ersten Produktionsversion und dann evtl. anfallende Lizenzkosten liegen aktuell noch keine verlässlichen Informationen vor. Die Arbeitsgruppe steht dazu und für andere Fragen in einem engen Kontakt mit den Entwicklern des Tools.

### <span id="page-15-0"></span>**6.1.4 Acrobat Pro**

Acrobat Pro wird vorausgesetzt für jegliche Form der Nachbearbeitung der PDF Dokumente. Diese Nachbearbeitung sollte bei Nutzung von axesPDF möglichst weit reduziert sein. Allerdings ist die Arbeit mit Acrobat Pro zurzeit auf jeden Fall notwendig bei der Erstellung komplizierter barrierefreier Dokumente (z. B. Formulare).

## <span id="page-16-0"></span>**7 Vorschlag zur Erstellung von Unterlagen**

Die in diesem Bericht vorgeschlagene Arbeitsweise erfordert nach unserer Einschätzung eine deutlich professionellere Handhabung von Word 2010 bei der Erfassung und Formatierung der Dokumente als diese häufig bisher üblich ist. Diese professionelle Handhabung muss motiviert, geschult, am Leben erhalten und bei Bedarf ergänzt und weiterentwickelt werden.

Die Frage nach der Realisierung ist also nicht mit einer einmaligen Schulungsreihe oder lediglich der Erstellung einer Broschüre zu beantworten. Vielmehr muss ein vernetztes Konzept erstellt werden, in dem Schulungs- und Selbstlernkomponenten, Informations- und Feedback-Kanäle und deren kontinuierliche Weiterentwicklung bei Änderungen sowohl der Software-Grundlagen als auch im Standard PDF/UA miteinander in Einklang gebracht werden. Die komplette Erstellung eines Konzeptes für ein derartiges Wissensnetz zum Thema Barrierefreiheit für PDF-Dokumente hätte die Zielsetzung der Untersuchung deutlich überstiegen. Allerdings sind bereits einige Eckpunkte erkennbar, die in diesem Wissensnetz auf jeden Fall realisiert werden müssen.

In dem angesprochenen Wissensnetz müssen auf jeden Fall die folgenden Unterlagen / Komponenten verfügbar sein:

#### **Einführung ins Thema**

Diese Einführung sollte die nötige Sensibilität für das Thema barrierefreier Dokumente wecken und in die grundlegenden Überlegungen einführen.

Ob in Form von Veranstaltungen oder in medialer Form angeboten wird, sollte diskutiert werden. Ein mediales Angebot hätte den Vorteil, dass jederzeit ein Einstieg ins Thema möglich ist.

#### **Flyer für den schnellen Einstieg**

Viele Mitarbeiterinnen und Mitarbeiter an der FernUniversität benötigen zunächst einmal einen ersten Anschub, damit sie sich mit dem Thema einleitend beschäftigen können und die Voraussetzungen kennenlernen.

### **Anleitungen für Selbstlerner/innen und für den intensiven Einstieg**

Für die Mitarbeiterinnen und Mitarbeiter, die einen spontanen Einstieg benötigen, müssen Anleitungen und Selbstlernunterlagen zur Verfügung stehen.

### **•** Schulungen

Es gibt sicherlich Bedarf für klassische Schulungen zum Thema. Die Frage wer diese Schulungen vorbereitet und durchführt, muss sicherlich noch näher diskutiert werden.

### **Prozessbeschreibung für den gesamten Produktionsverlauf**

Der gesamte Erstellungsprozess muss dargestellt und mit den entsprechenden Unterlagen, Flyern, Informationen verlinkt verfügbar gemacht werden.

Insgesamt sollten diese Komponenten und weitere Informationen, Links zu Schulungen mit Anmeldemöglichkeiten sowie Kontaktinfos für Support in einem

#### **Portal für die Erstellung barrierefreier Dokumente**

zugänglich gemacht werden.

## <span id="page-17-0"></span>**8 Kriterien- und Maßnahmenkatalog für barrierefreie PDF-Dokumente**

## <span id="page-17-1"></span>**8.1 Warum ein Kriterien-/Maßnahmenkatalog?**

Zur Erstellung barrierefreier PDF Dokumente ist es sehr wichtig sich an bestimmte Regeln und Bestimmungen von Beginn (Worddokument) bis zum Ende (Acrobat oder axesPDF) zu halten.

Der Kriterien- /Maßnahmenkatalog basiert unter anderem auf dem PDF Standard PDF/UA (Universal Accessibility) und unterstützt so die Erstellung barrierefreier Dokumente.

<span id="page-17-7"></span>Diese Übersicht stellt umfangreiche Maßnahmen zusammen, und bietet Lösungen mit den entsprechenden Werkzeugen an, um so größtmögliche Barrierefreiheit [5](#page-17-4) zu erzielen.

#### <span id="page-17-2"></span>**8.2 Maßnahmen in Word 10**

#### <span id="page-17-9"></span><span id="page-17-8"></span><span id="page-17-3"></span>**8.2.1 Vorbereitende Maßnahmen**

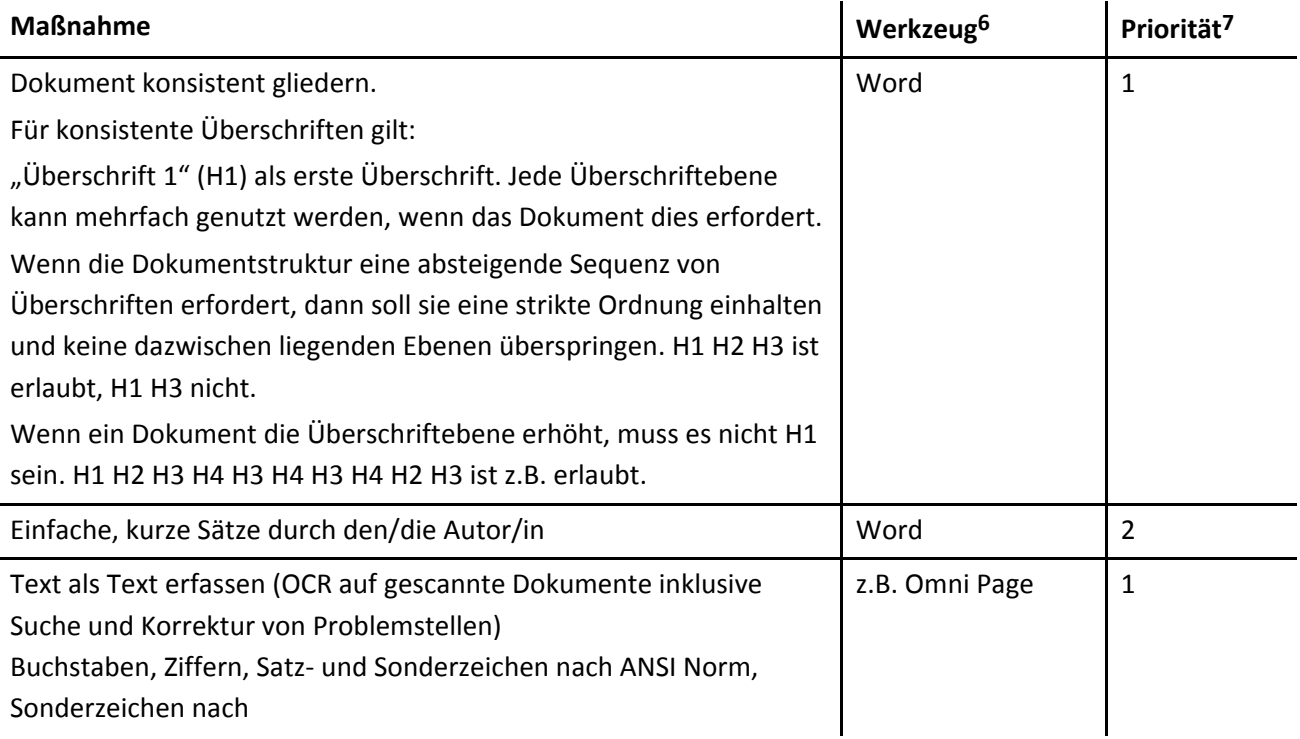

 $\overline{a}$ 

<span id="page-17-4"></span>[<sup>5</sup>](#page-17-7) Eine hundertprozentige Barrierefreiheit ist unter gleichzeitiger Berücksichtigung aller Zielgruppen kaum zu erreichen. Daher würde sich genau genommen besser der Begriff "Barrierearmut" eignen. Die Beachtung der Kriterien ist jedoch unbedingt - auch aus Gründen der Usability - notwendig.

<span id="page-17-5"></span>[<sup>6</sup>](#page-17-8) Werkzeug = zu verwendendes Programm oder deren Einstellung

<span id="page-17-6"></span>[<sup>7</sup>](#page-17-9) Priorität 1: muss unbedingt beachtet werden Priorität 2: sollte nach Möglichkeit beachtet werden Priorität 3: wird empfohlen

## <span id="page-18-0"></span>**8.2.2 Dokumenteinstellungen**

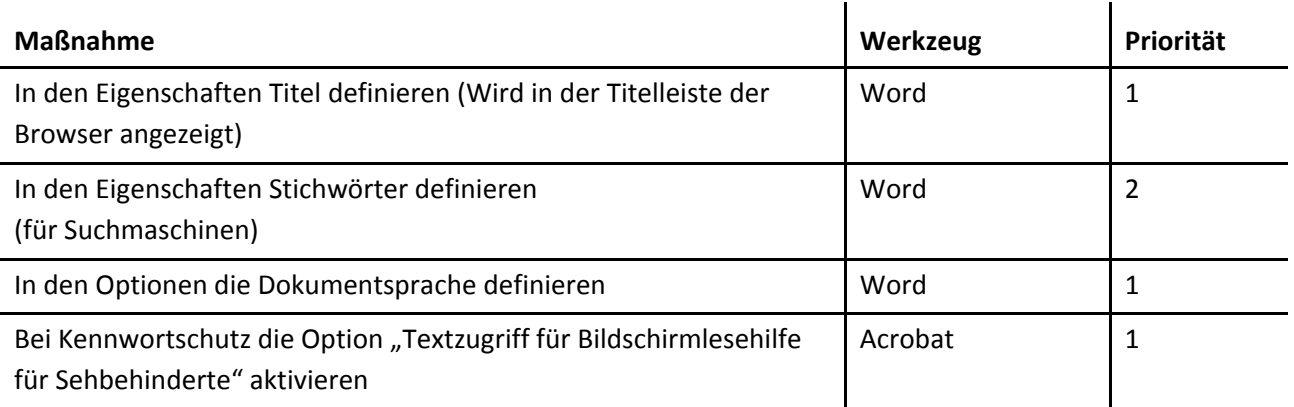

## <span id="page-18-1"></span>**8.2.3 Struktur, Schrift und Text**

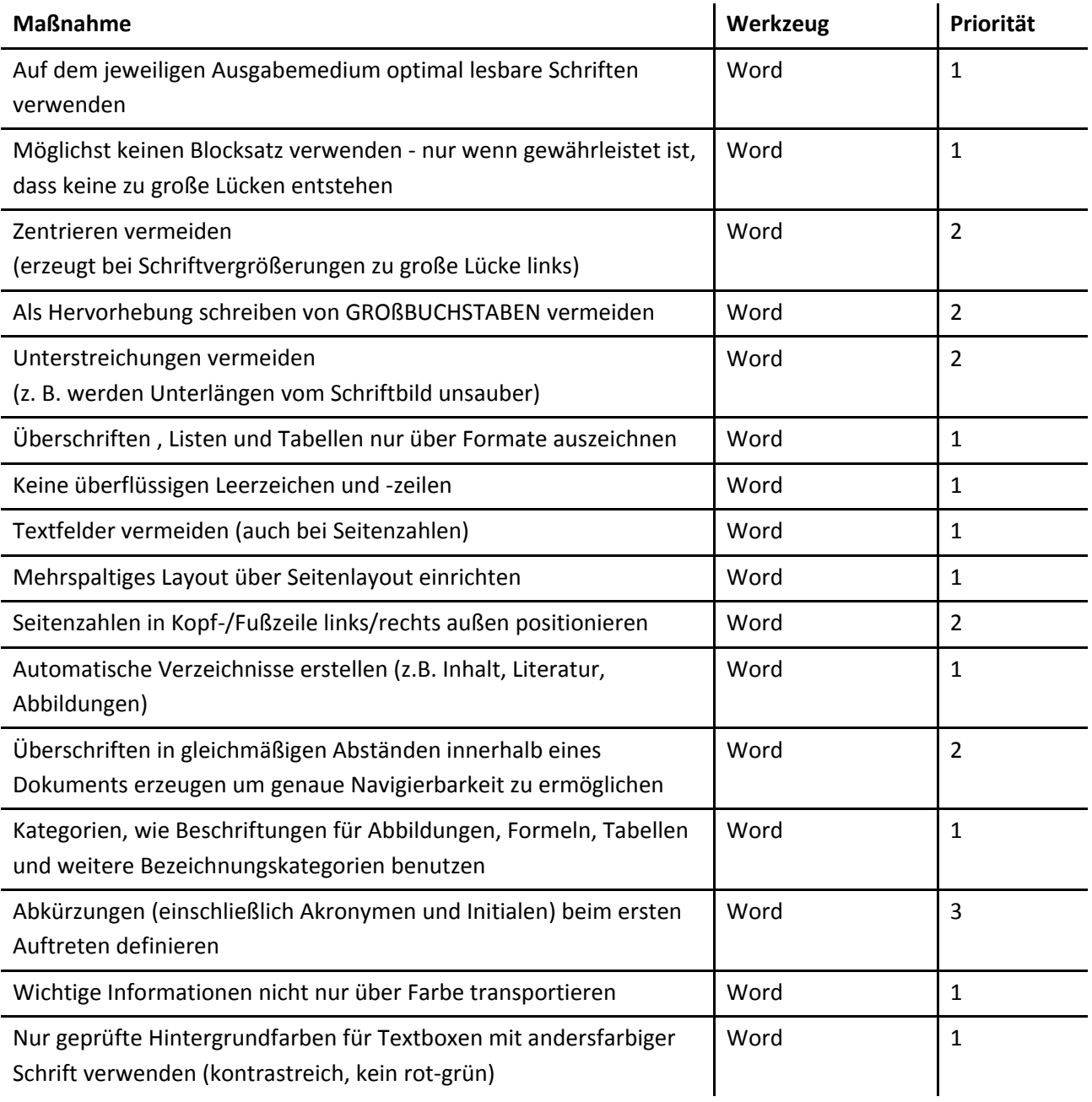

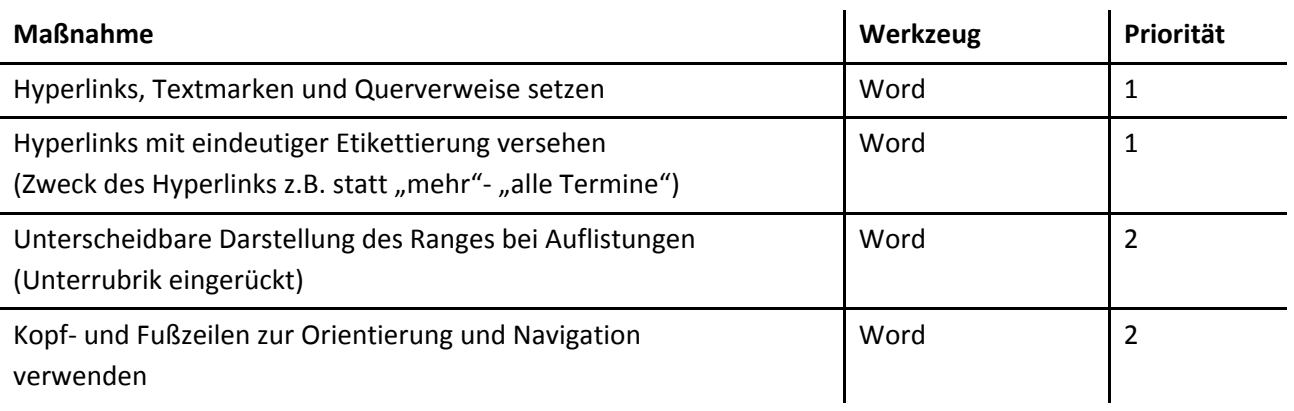

## <span id="page-19-0"></span>**8.2.4 Typografische Konventionen**

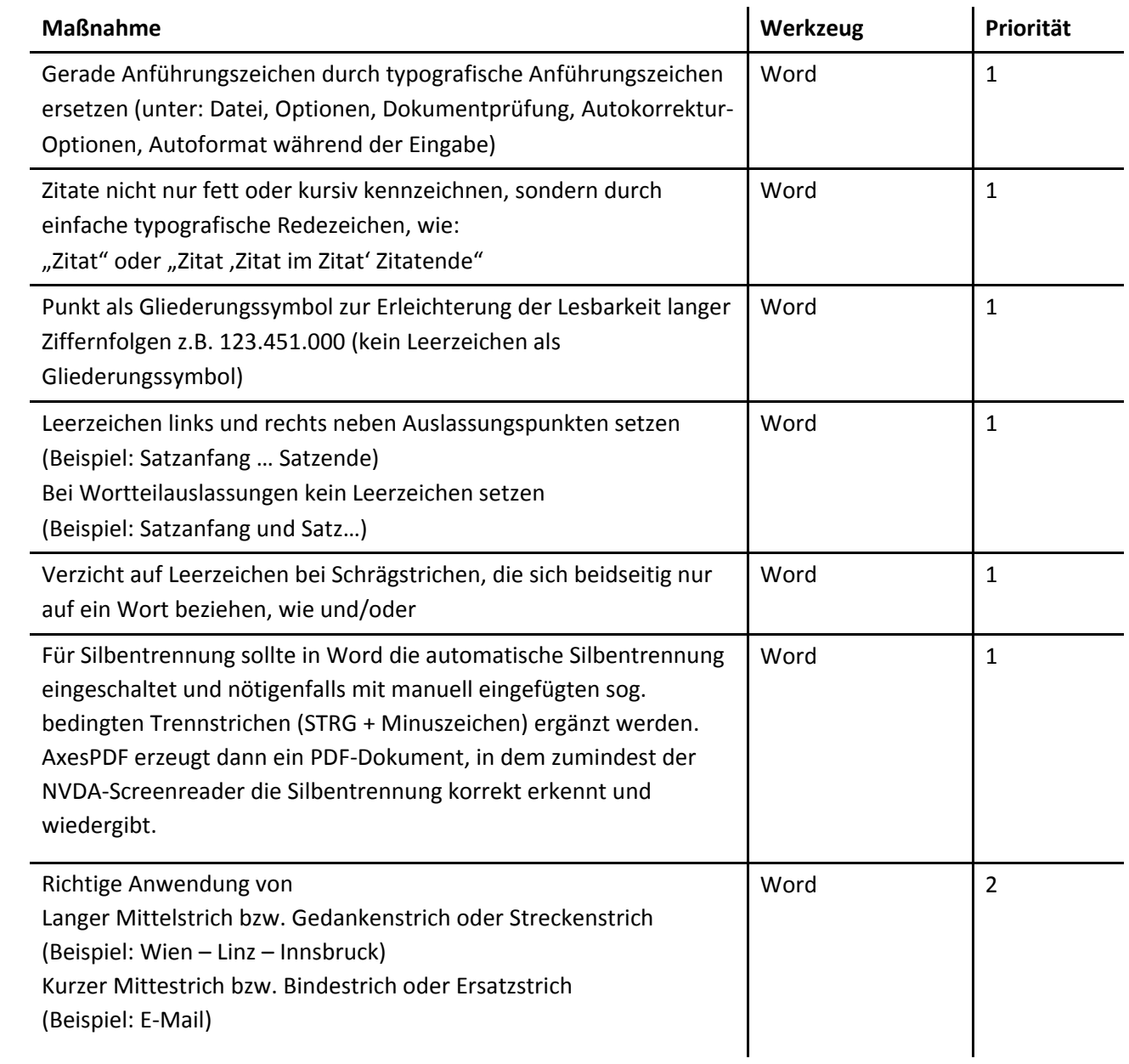

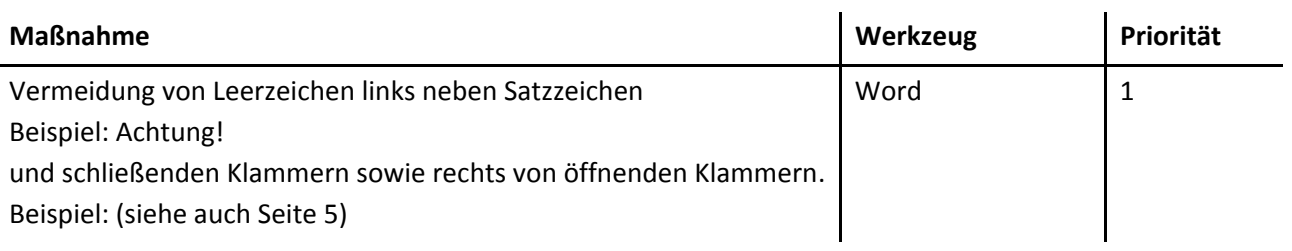

### <span id="page-20-0"></span>**8.2.5 Tabellen**

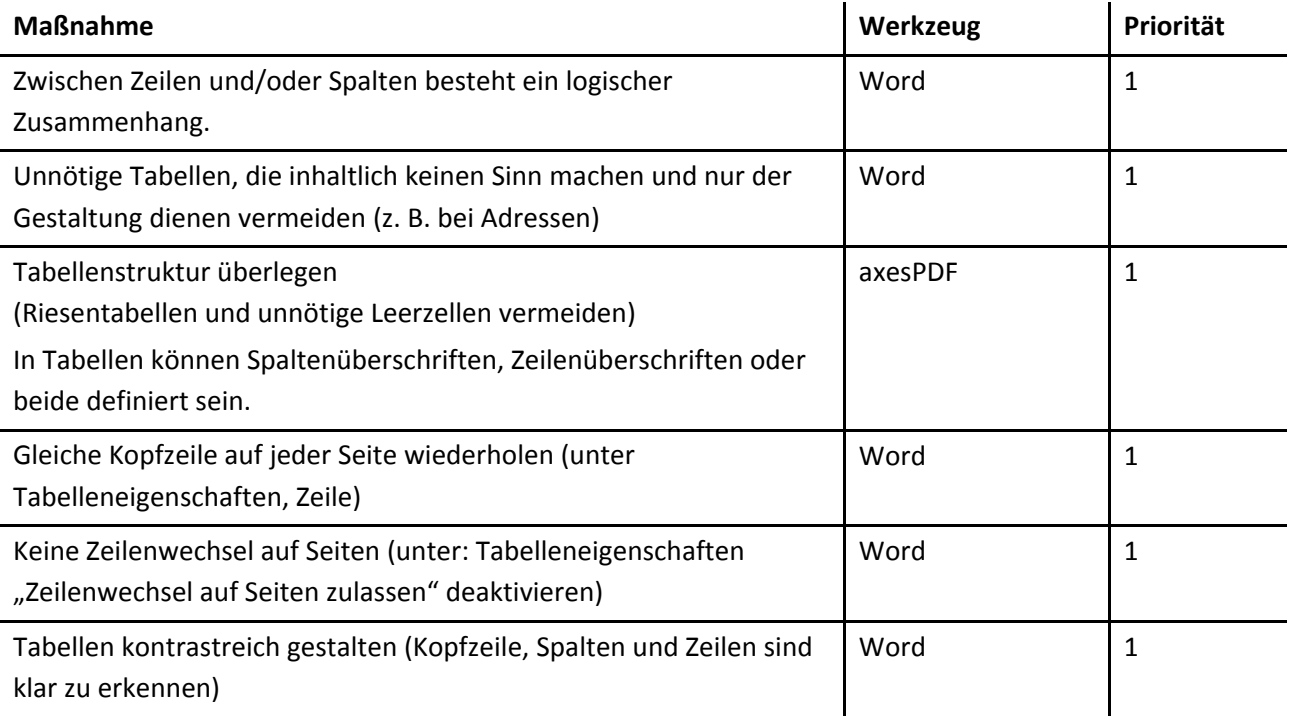

## <span id="page-20-1"></span>**8.2.6 Umgang mit Bildern**

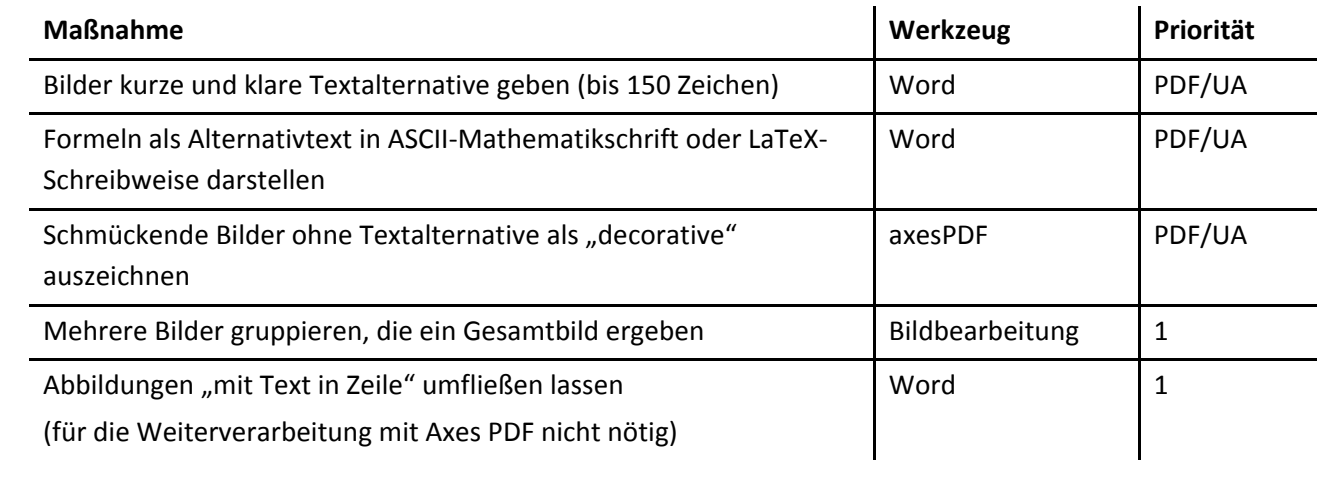

### <span id="page-21-0"></span>**8.2.7 Variante 1: Erstellen in AxesPDF**

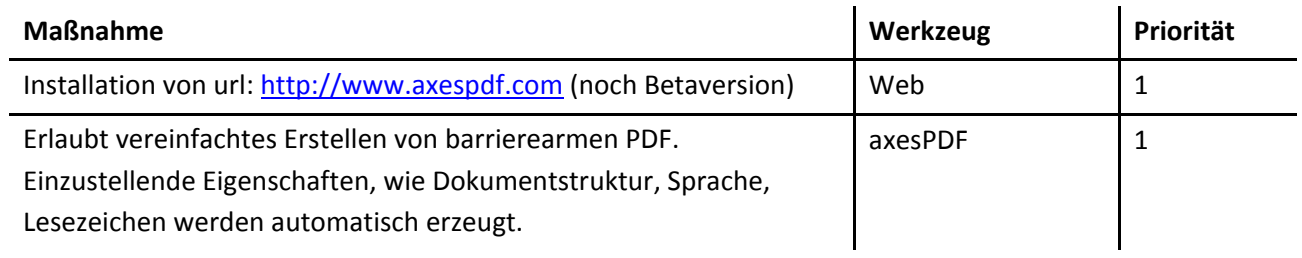

#### <span id="page-21-1"></span>**8.2.8 Variante 2: Grundeinstellungen für Acrobat PDF Maker in Word**

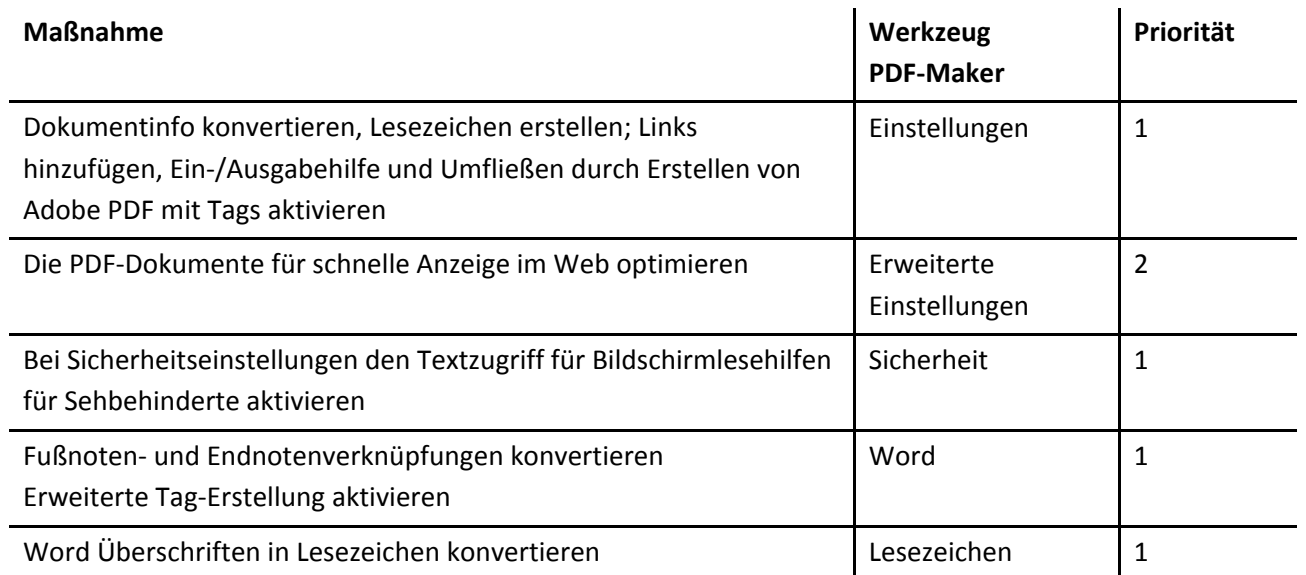

## <span id="page-21-2"></span>**8.2.9 Nachbearbeitung in Acrobat Pro**

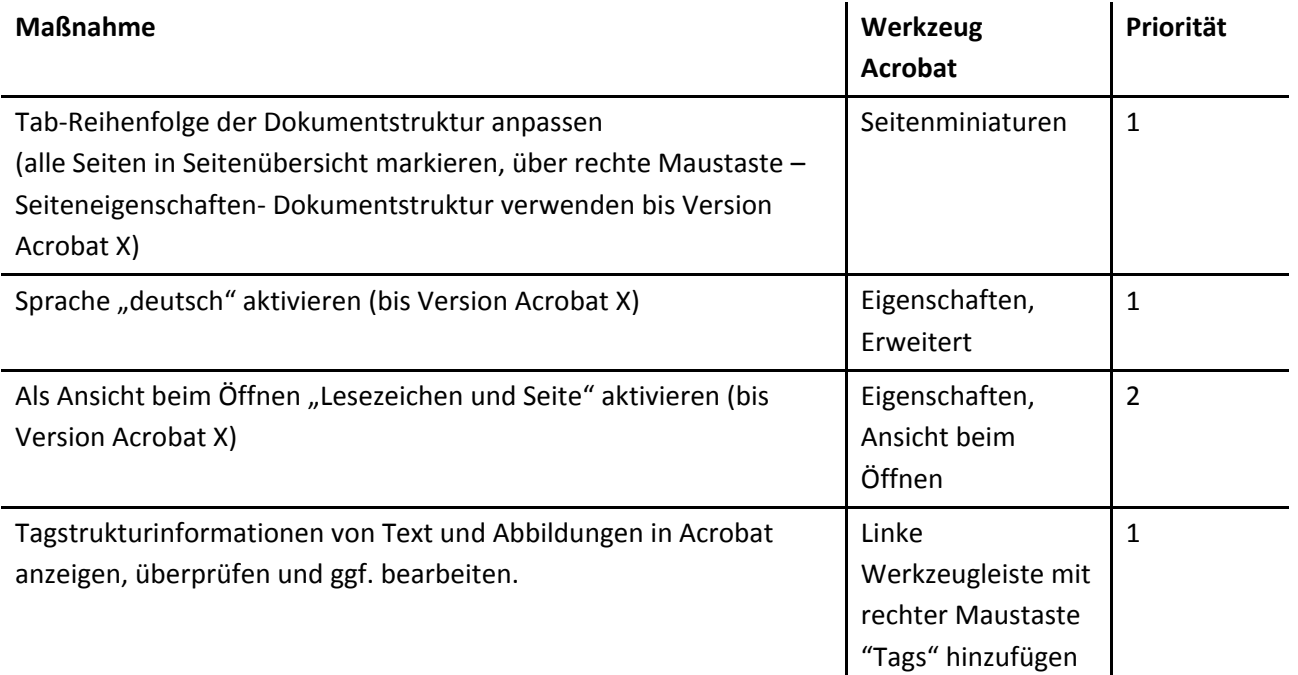

## <span id="page-22-0"></span>**8.3 Kontrollmöglichkeiten**

**Jede automatisierte Kontrolle bedeutet bei 0 Fehlern nicht gleichzeitig Barrierefreiheit, sondern dient als Hilfsmittel zur Überprüfbarkeit der PDF Dokumente!**

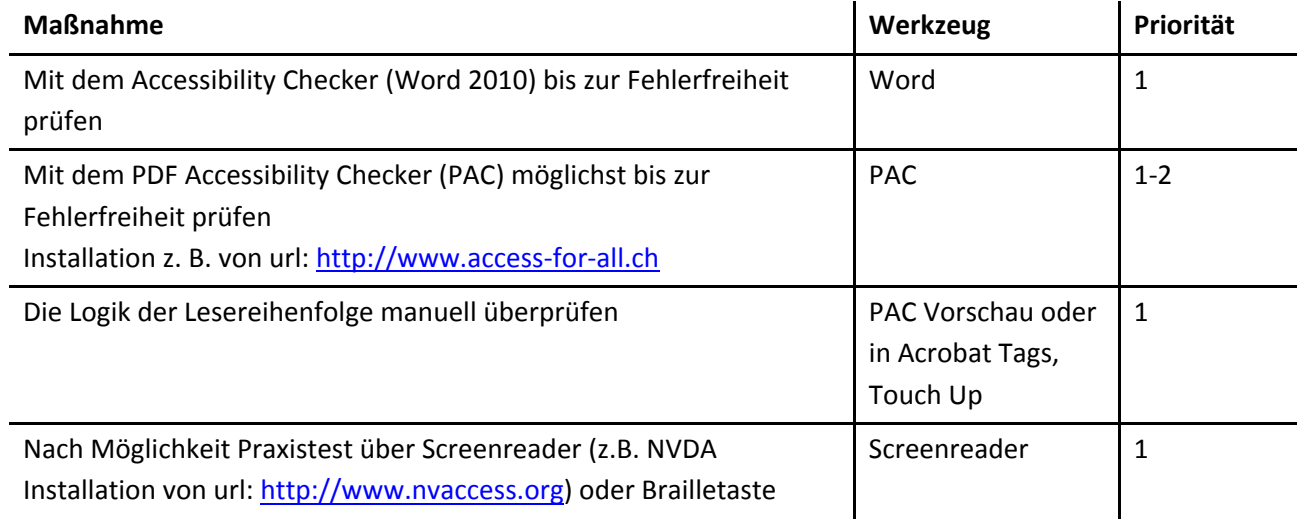